### **Configurando um chroot do Slackware**

Existem vários motivos pelos quais você pode querer configurar um chroot do Slackware:

- construir pacotes de 32 bits em um sistema multilib de 64 bits
- construir pacotes -stable em um sistema -current
- construir (e testar) pacotes para SBo em um sistema limpo

Para este quia, vamos criar um chroot em /chroot folder a partir de **slackware-14.1-installdvd.iso**.

#### **Obtendo uma instalação do Slackware de sua arquitetura desejada**

Comece com um DVD de instalação do Slackware. Baixe-o em<http://www.slackware.com/getslack/>via torrent.

#### **Instalado os pacotes**

#### **Automático**

Você pode criar seu chroot e instalar o Slackware nele usando o seguinte script elegante: <http://tty1.uk/scripts/slackware/mkchroot>

#### **Manual**

Primeiro, crie uma pasta que conterá o chroot:

**mkdir** /chroot\_folder

Monte a ISO de instalação:

```
mount -o loop slackware-14.1-install-dvd.iso /mnt/cdrom
cd /mnt/cdrom
```
Após a montagem do ISO, os pacotes (encontrados na pasta slackware ou slackware64) podem ser instalados na pasta chroot com:

installpkg --root /chroot-folder \*/\*.t?z

Em seguida, desmonte o ISO:

**umount** /mnt/cdrom

#### **Configurando os arquivos necessários**

#### **fstab**

O seguinte snippet mínimo pode ser usado para /chroot folder/etc/fstab

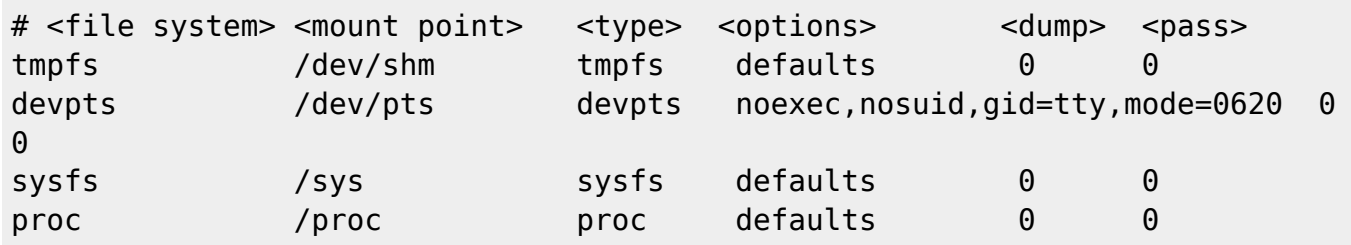

#### **Entrar com Chroot**

#### **Montagem automática**

Para ter o chroot montado permanentemente, adicione o seguinte em seu sistema host /etc/fstab:

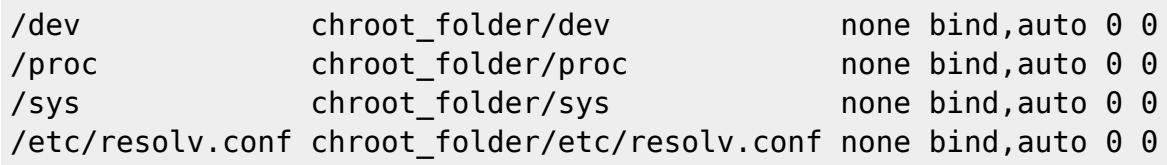

E reinicie. Em seguida, execute o seguinte comando para montar a pasta chroot:

**mount** /chroot\_folder

#### **Montagem manual**

Referência: [\(volume\\_mounting](https://docs.slackware.com/howtos:slackware_admin:how_to_chroot_from_media#volume_mounting)).

#### **Entrando no Chroot**

Agora que o chroot está configurado, pode-se fazer o chroot nele:

**chroot** /chroot\_folder /bin/**bash**

#### **Nota**

Foi escrito um pequeno script para automatizar as etapas do chroot.

<https://raw.githubusercontent.com/aadityabagga/scripts/master/chroot.sh>

#### **Atualizando pacotes**

Depois disso, você pode executar o slackpkg e atualizar os pacotes: (configure a package manager).

#### **Saindo do chroot**

Quando terminar, saia do chroot pressionando Ctrl+d.

#### **Criando pacotes de 32 bits**

#### **Montagem de partições**

Eu uso um chroot para construir pacotes de 32 bits em um sistema de 64 bits. Eu precisava montar a partição que continha os SlackBuilds para os quais eu queria fazer um pacote, como meu ponto de montagem do host do Slackware está (neste exemplo) em /slackware\_host\_mount\_point, utilizei o comando:

**mount** -B /slackware\_host\_mount\_point /chroot\_folder

[\(http://www.thegeekstuff.com/2013/01/mount-umount-examples/\)](http://www.thegeekstuff.com/2013/01/mount-umount-examples/)

Então eu construí o pacote executando o Slackbuild da seguinte maneira:

ARCH=i686 ./my\_package.SlackBuild

#### **Uma maneira alternativa de construir outros pacotes ARCH**

Em vez de usar `ARCH=i686' antes de executar um slackbuild, podemos usar um programa chamado `setarch', que, entre outras coisas, pode definir o ARCH e o kernel versão no shell. Possui alguns links simbólicos úteis, como linux32 ou i586, o que economiza alguma digitação. O comando `linux32 'irá definir o kernel relatado ARCH como `i686'.f

#### **SINOPSE**

setarch arch [options] [program [argument...]]

Quando executamos o `linux32', ele inicia um novo shell, portanto, também podemos usá-lo para fazer o chroot:

chroot /path/to/chroot linux32 /bin/zsh

ou pode ser executado após fazer o chroot em nossa nova raiz. As configurações serão revertidas para normal quando saímos do novo shell. Uma opção útil é mudar o kernel versão relatada:

chroot /path/to/chroot linux32 --uname-2.6 /bin/zsh

Que `–uname-2.6' não é um erro de digitação, deve haver um traço entre a flag e a versão. A página do manual setarch (8) mostra todas as opções.

– Dave

# **Veja também**

- <https://wiki.archlinux.org/index.php/Chroot>
- [http://www.linuxquestions.org/questions/slackware-installation-40/install-slackware-to-a-folder-u](http://www.linuxquestions.org/questions/slackware-installation-40/install-slackware-to-a-folder-using-chroot-825598/#post4093831) [sing-chroot-825598/#post4093831](http://www.linuxquestions.org/questions/slackware-installation-40/install-slackware-to-a-folder-using-chroot-825598/#post4093831)

## **Fontes**

- Originalmente escrito por [Aaditya](https://docs.slackware.com/wiki:user:aaditya)
- $\bullet$  Traduzido por  $-S$ lackjeff 2020/11/18 14:11 (UTC)

#### [howtos](https://docs.slackware.com/tag:howtos)

From: <https://docs.slackware.com/> - **SlackDocs**

Permanent link: **[https://docs.slackware.com/pt-br:howtos:general\\_admin:setting\\_up\\_a\\_slackware\\_chroot](https://docs.slackware.com/pt-br:howtos:general_admin:setting_up_a_slackware_chroot)**

Last update: **2020/11/18 17:21 (UTC)**

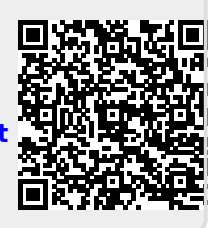